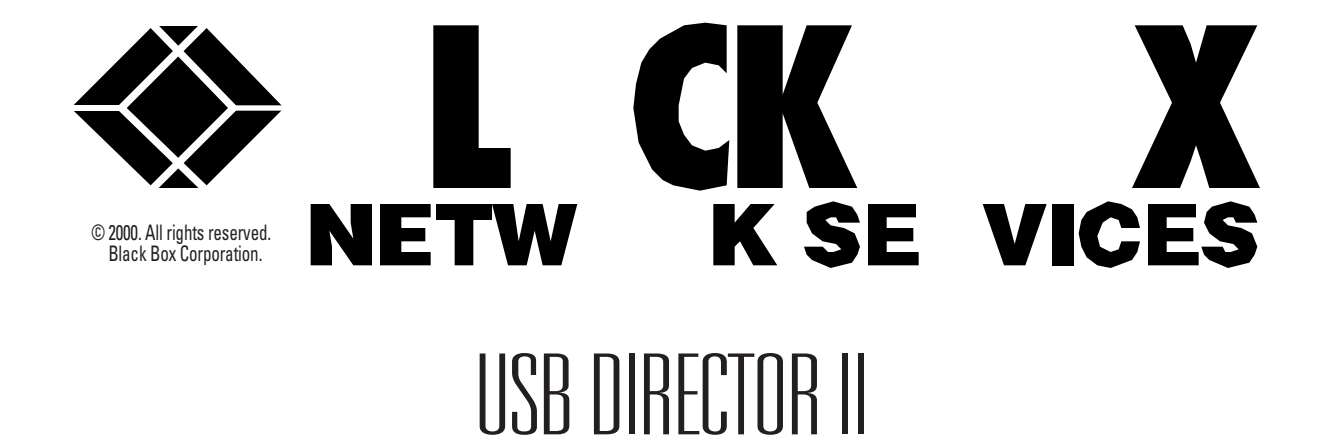

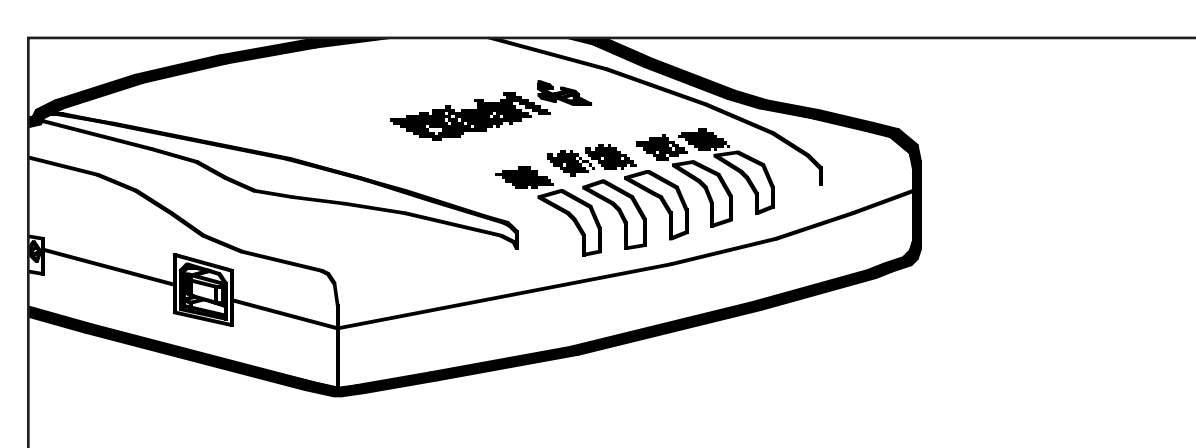

*Connect up to three USB devices, one parallel device, and one serial device to a single USB port on your Windows 98 PC.*

# Key Features

*Three state-of-the-art USB ports let you run multiple USB devices from one USB port.*

*Or connect USB devices in tiers, one port up to the next bay.*

*One standard IEEE-1284 parallel port enables you to connect a printer or other parallel device to the USB port on your PC.*

*Use the RS-232 serial port on the Director to connect a serial device to the USB port on your PC.*

**M**ake the most of the USB port<br> **M**on your Windows 98 PC with the USB Director II.

Featuring three USB ports, one parallel port, and one serial port, the Director lets you:

• run up to three USB devices from one USB port or connect USB devices in tiers, one port up to the next bay, *and* 

*•* connect a printer or other parallel device *and* 

*•* attach a serial device—all to a single USB port on your PC. The Director complies with the

latest USB specification—Rev. 1.0—and offers a standard IEEE-1284 parallel printer port. What's more, it supports the UHCI and OHCI specification.

A 16C550 FIFO UART chip ensures that your data passes through the Director quickly.

To use the USB Director you must have:

- Pentium-class CPU with USB port PC.
- One available USB type A (downstream) port.
- Windows 98.

The USB Director II comes complete with RS-232 modem control signals for the serial port. It also features over-current detection, protection, and recovery.

And a warning LED indicator alerts you of a fault or dummy USB port.

The IC139AE comes with a 220-VAC power supply which assists in powering devices and LEDs in the tiers.

For more information about the USB Director II, see the *Technically Speaking* section on page 2.

### *Install the drivers via easy-to-use Windows 98 Wizards—see the diagrams at right.*

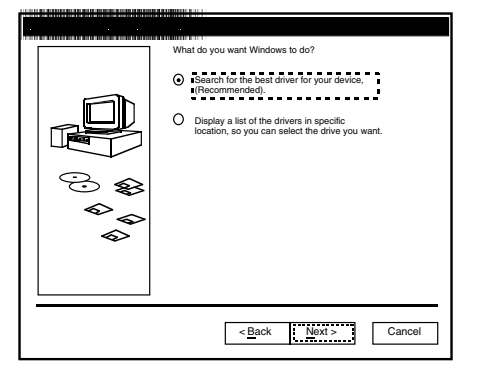

*Figure 1. "What Do You Want Windows to Do?" screen.*

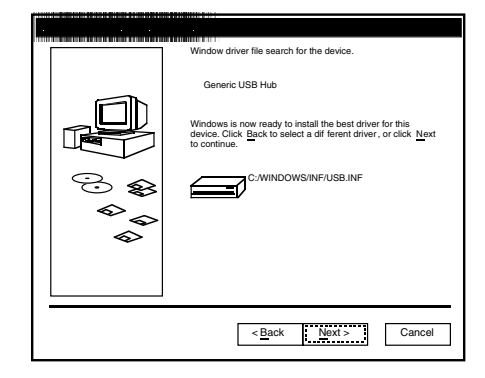

Figure 3. Driver File Search for Device screen. **Figure 4. Driver Installation Finished screen.** 

### Windows will search for new drivers in a driver database on your hard drive, and in any of the following selected locations. Click Next to start the search. Floppy disc drives CD-ROM drive  $\square$  Microsoft Windows Upd ଛ Specify a location ∝ C: Win98 |▼ Browse… <br/>Back Next > Cancel

*Figure 2. Searching for Drivers screen.*

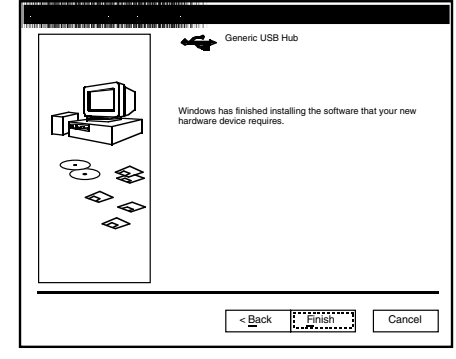

# Technically Speaking

**T**he USB Director II is easy to install and use. Installing the hardware is plug-and-play; installing the software drivers is easy using the Windows menudriven system.

Windows 98 guides you through driver installation procedures, one each for the Hub driver, RS-232 serial port driver, printer port driver, and COM port driver.

Once the drivers are installed, you're ready to go.

## What the Package Includes

- USB Director II
- (1) 1.8-m (6-ft. ) USB cable (AB type)
- (1) power adapter
- User's manual

- **Data Rate**—RS-232 interface: 9600 to 115.2 kbps
- **Distance**—RS-232 interface: 50 ft. (15.2 m)
- **Temperature**—Operating: 0 to 70°C (32 to 158°F); Storage: 0 to 85°C (32 to 185°F)
- **Indicators**—(5) LEDs: (1) Power, (3) USB port, (1) USB Printer
- **Connectors**—Interface A: (1) B Type USB, (3) A Type USB; Interface B:

(1) DB25 female parallel; Interface C: (1) DB9 male RS-232

- **Power**—Internal: From the RS-232 interface; External: 220 VAC
- **Size** 3.8H x 14.2W x 8.9D cm (1.5"H x 5.6"W x 3.5"D)

**Weight**—1.1 kg

### **Specifications CORDER Specifications CORDER Specifications CODE ITEM CODE**

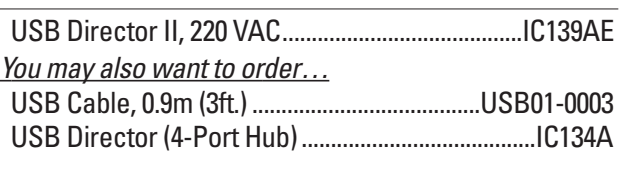